## **Target: Telehealth Providers, Clinical Staff, Scheduling, Registration Activate Zoom Telehealth Account**

**Patients who do not require being seen in person can schedule a telehealth appointment with their provider using Zoom. Activate your Zoom account using the steps below.**

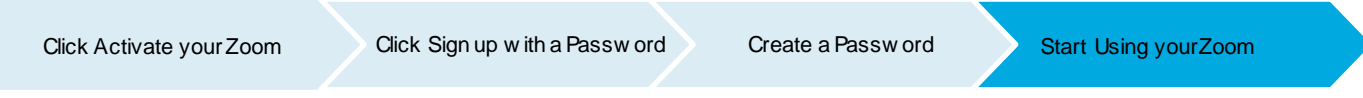

**If you need assistance, use the Zoom Support Center:** <https://support.zoom.us/hc/en-us>**.**

## **Activate Zoom Account**

You will receive an email from Zoom in your Outlook to set up your account initially.

1. Click the **Activate Your Zoom Account** button.

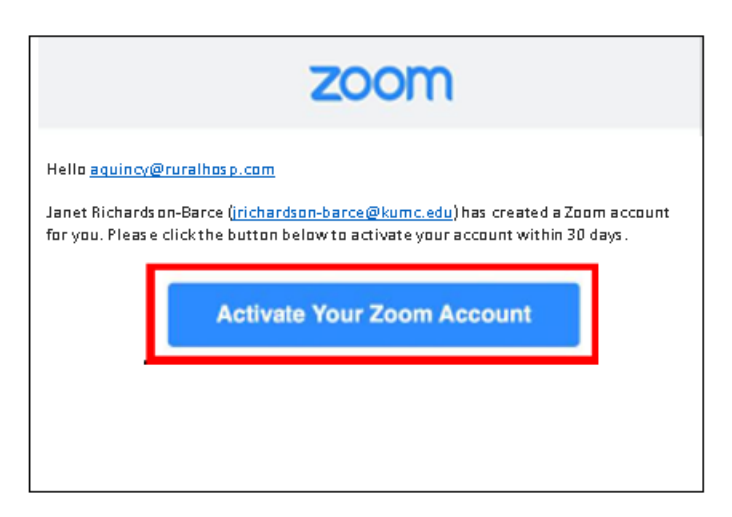

2. Click the **Sign Up with a Password**link.

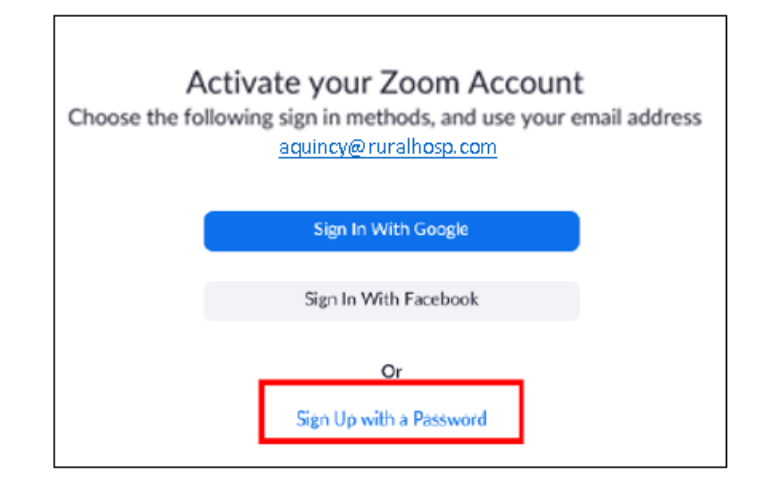

3. From the Zoom website, enter your **name** and create a **password**.

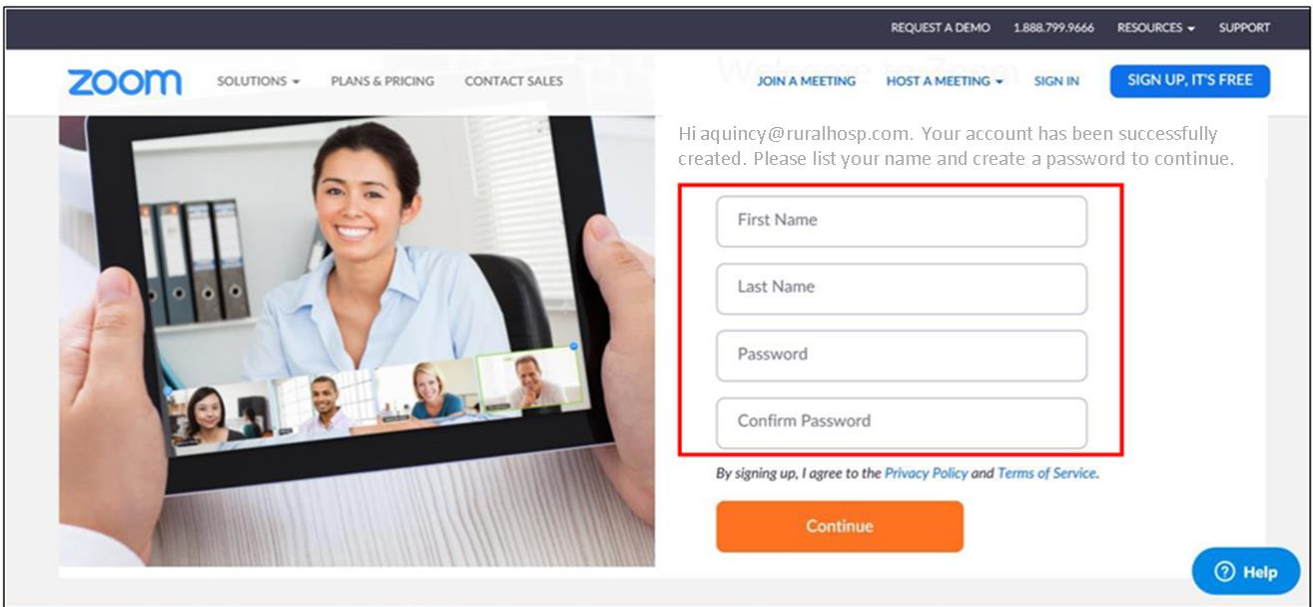

Your account is now activated. From here you can close the window or view more of the tool by starting a test meeting or viewing your account profile.

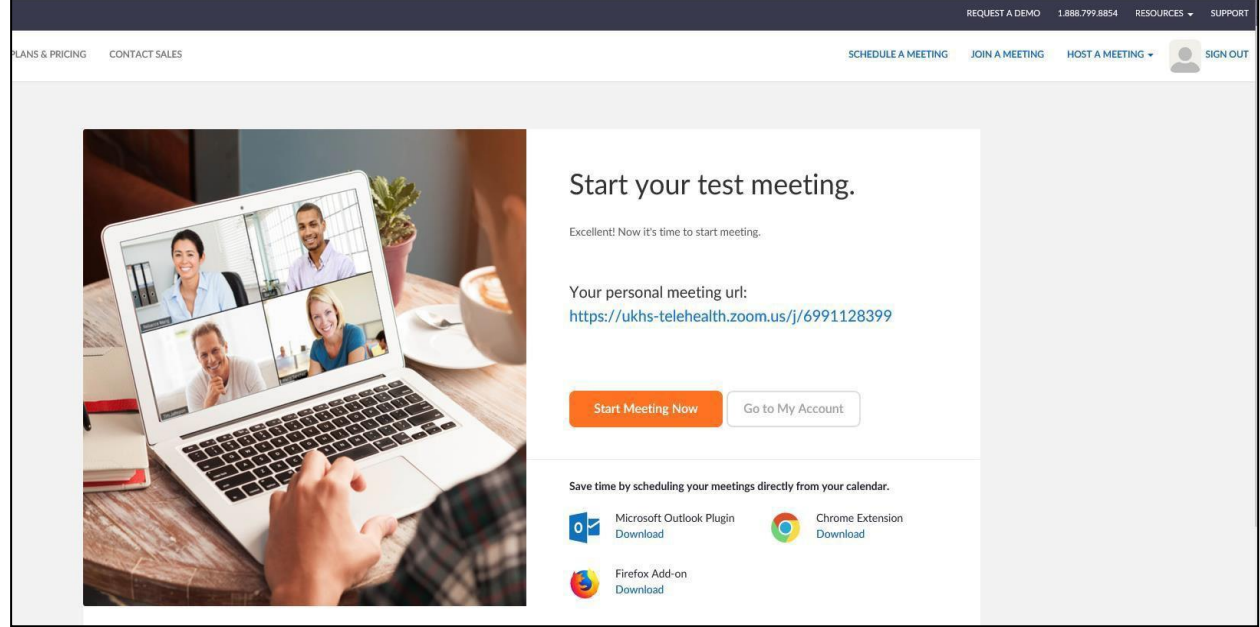

If you need assistance, use the Zoom Support Center:<https://support.zoom.us/hc/en-us>**.**